# **Tyrus 1.5 User Guide**

### **Tyrus 1.5 User Guide**

## **Table of Contents**

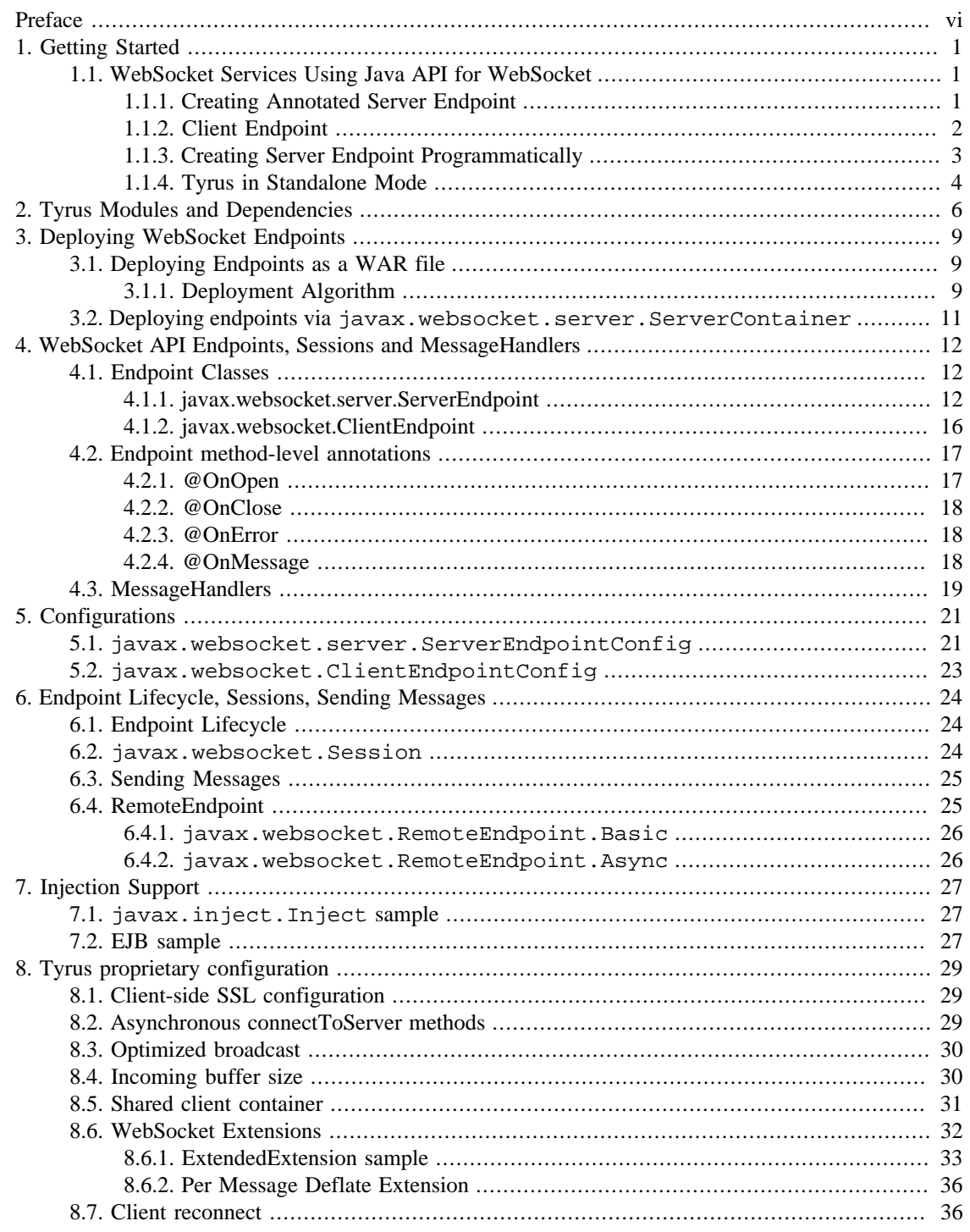

## **List of Tables**

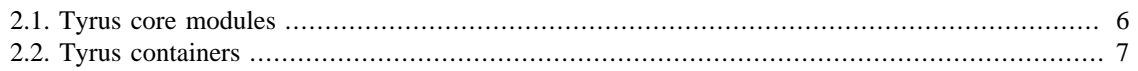

# **List of Examples**

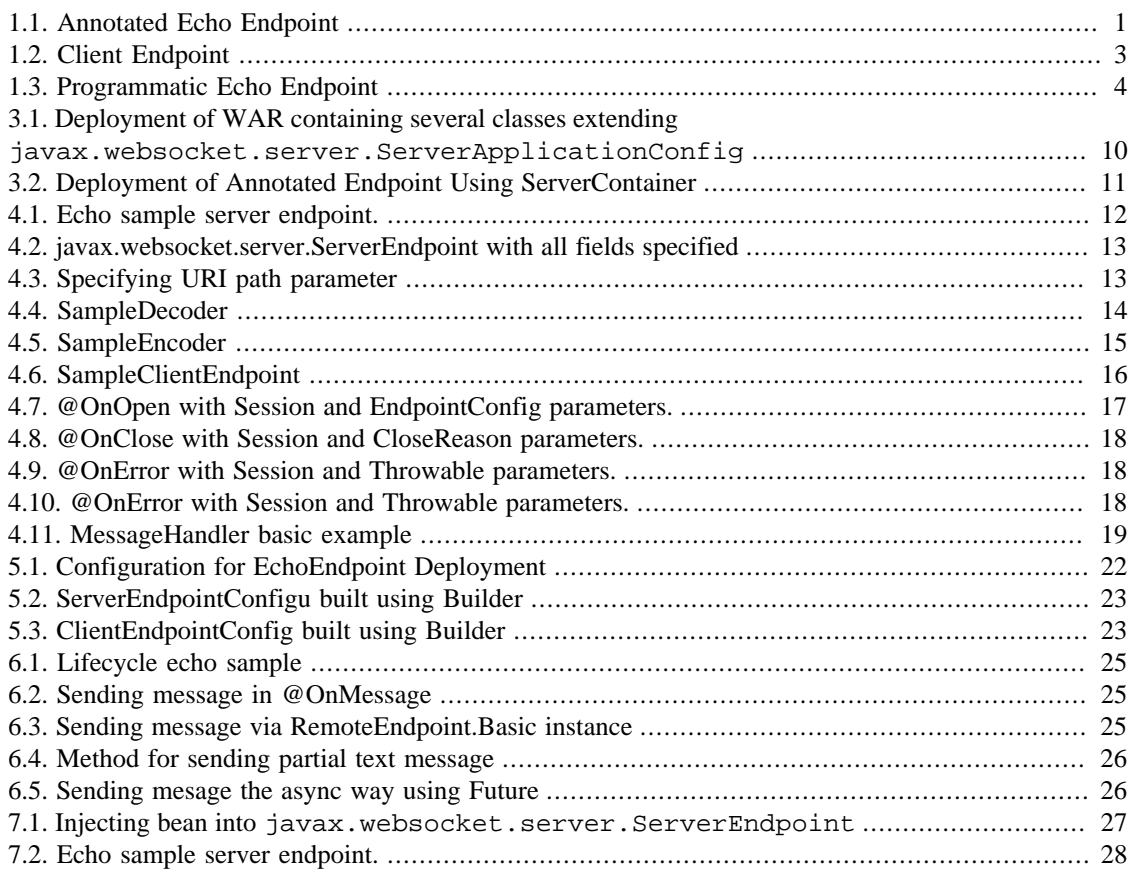

# <span id="page-5-0"></span>**Preface**

This is user guide for Tyrus 1.5. We are trying to keep it up to date as we add new features. Please use also our API documentation linked from the [Tyrus](http://tyrus.java.net) [\[http://tyrus.java.net\]](http://tyrus.java.net) and [Java API for WebSocket \[https://](https://java.net/projects/websocket-spec) [java.net/projects/websocket-spec\]](https://java.net/projects/websocket-spec) home pages as an additional source of information about Tyrus features and API. If you would like to contribute to the guide or have questions on things not covered in our docs, please contact us at [users@tyrus.java.net \[mailto:users@tyrus.java.net](mailto:users@tyrus.java.net)].

# <span id="page-6-0"></span>**Chapter 1. Getting Started**

This chapter provides a quick introduction on how to get started building WebSocket services using Java API for WebSocket and Tyrus. The example described here presents how to implement simple websocket service as JavaEE web application that can be deployed on any servlet container supporting Servlet 3.1 and higher. It also discusses starting Tyrus in standalone mode.

# <span id="page-6-1"></span>**1.1. WebSocket Services Using Java API for WebSocket**

First, to use the Java API for WebSocket in your project you need to depend on the following artifact:

```
<dependency>
     <groupId>javax.websocket</groupId>
     <artifactId>javax.websocket-api</artifactId>
     <version>1.0</version>
</dependency>
```
### <span id="page-6-2"></span>**1.1.1. Creating Annotated Server Endpoint**

In this section we will create a simple server side websocket endpoint which will echo the received message back to the sender. We will deploy this endpoint on the container.

In Java API for WebSocket and Tyrus, there are two basic approaches how to create an endpoint - either annotated endpoint, or programmatic endpoint. By annotated endpoint we mean endpoint constructed by using annotations (javax.websocket.server.ServerEndpoint for server endpoint and javax.websocket.ClientEndpoint for client endpoint), like in ["Annotated Echo Endpoint".](#page-6-3)

#### <span id="page-6-3"></span>**Example 1.1. Annotated Echo Endpoint**

```
 1 @ServerEndpoint(value = "/echo")
 2 public class EchoEndpointAnnotated {
 3 @OnMessage
 4 public String onMessage(String message, Session session) {
 5 return message;
 6 }
 7 }
 8
```
The functionality of the EchoEndpointAnnotated is fairly simple - to send the received message back to the sender. To turn a POJO (Plain Old Java Object) to WebSocket server endpoint, the annotation @ServerEndpoint(value = "/echo") needs to be put on the POJO - see line 1. The URI path of the endpoint is "/echo". The annotation @OnMessage - line 3 on the method public String onMessage(String message, Session session) indicates that this method will be called whenever text message is received. On line 5 in this method the message is sent back to the user by returning it from the message.

The application containing only the EchoEndpointAnnotated class can be deployed to the container.

### <span id="page-7-0"></span>**1.1.2. Client Endpoint**

Let's create the client part of the application. The client part may be written in JavaScript or any other technology supporting WebSockets. We will use Java API for WebSocket and Tyrus to demonstrate how to develop programmatic client endpoint. The following code is used as a client part to communicate with the EchoEndpoint deployed on server using Tyrus and Java API for WebSocket.

The example ["Client Endpoint"](#page-8-1) utilizes the concept of the programmatic endpoint. By programmatic endpoint we mean endpoint which is created by extending class javax.websocket.Endpoint.The example is standalone java application which needs to depend on some Tyrus artifacts to work correctly, see ["Tyrus Standalone Mode".](#page-9-0) In the example first the CountDownLatch is initialized. It is needed as a bocking data structure - on line 31 it either waits for 100 seconds, or until it gets counted down (line 22). On line 9 the javax.websocket.ClientEndpointConfig is created - we will need it later to connect the endpoint to the server. On line 11 the org.glassfish.tyrus.client.ClientManager is created. it implements the javax.websocket.WebSocketContainer and is used to connect to server. This happens on next line. The client endpoint functionality is contained in the javax.websocket.Endpoint lazy instantiation. In the onOpen method new MessageHandler is registered (the received message is just printed on the console and the latch is counted down). After the registration the message is sent to tje servere (line 25).

#### <span id="page-8-1"></span>**Example 1.2. Client Endpoint**

```
 1 public class DocClient {
  2 private static CountDownLatch messageLatch;
  3 private static final String SENT_MESSAGE = "Hello World";
  4 
  5 public static void main(String [] args){
 6 try {
 7 messageLatch = new CountDownLatch(1);
  8 
 9 final ClientEndpointConfig cec = ClientEndpointConfig.Builder.crea
 10 
11 ClientManager client = ClientManager.createClient();
 12 client.connectToServer(new Endpoint() {
 13 
 14 @Override
 15 public void onOpen(Session session, EndpointConfig config) {
16 try {
 17 session.addMessageHandler(new MessageHandler.Whole<String>() {
 18 
 19 @Override
 20 public void onMessage(String message) {
 21 System.out.println("Received message: "+message);
 22 messageLatch.countDown();
23 }
24 });
 25 session.getBasicRemote().sendText(SENT_MESSAGE);
 26 } catch (IOException e) {
27 e.printStackTrace();
28 }
29 }
 30 }, cec, new URI("ws://localhost:8025/websockets/echo"));
 31 messageLatch.await(100, TimeUnit.SECONDS);
 32 } catch (Exception e) {
 33 e.printStackTrace();
 34 }
 35 }
 36 }
```
### <span id="page-8-0"></span>**1.1.3. Creating Server Endpoint Programmatically**

Similarly to ["Client Endpoint"](#page-8-1) the server registered endpoint may also be the programmatic one:

#### <span id="page-9-1"></span>**Example 1.3. Programmatic Echo Endpoint**

```
 1 public class EchoEndpointProgrammatic extends Endpoint {
  2 @Override
  3 public void onOpen(final Session session, EndpointConfig config) {
  4 session.addMessageHandler(new MessageHandler.Whole<String>() {
  5 @Override
  6 public void onMessage(String message) {
 7 try {
  8 session.getBasicRemote().sendText(message);
  9 } catch (IOException e) {
10 e.printStackTrace();
 11 }
 12 }
 13 });
 14 }
 15 }
```
The functionality of the EchoEndpointProgrammatic is fairly simple - to send the received message back to the sender. The programmatic server endpoint needs to extend javax.websocket. Endpoint - line 1. Mehod public void onOpen(final Session session, EndpointConfig config) gets called once new connection to this endpoin0t is opened. In this method the MessageHandler is registered to the javax.websocket.Session instance, which opened the connection. Method public void onMessage(String message) gets called once the message is received. On line 8 the message is sent back to the sender.

To see how both annotated and programmatic endpoints may be deployed please check the section Deployment. In short: you need to put the server endpoint classes into WAR, deploy on server and the endpoints will be scanned by server and deployed.

### <span id="page-9-0"></span>**1.1.4. Tyrus in Standalone Mode**

To use Tyrus in standalone mode it is necessary to depend on correct Tyrus artifacts. The following artifacts need to be added to your pom to use Tyrus:

```
<dependency>
```

```
 <groupId>org.glassfish.tyrus</groupId>
     <artifactId>tyrus-server</artifactId>
     <version>1.5</version>
</dependency>
```

```
<dependency>
```

```
 <groupId>org.glassfish.tyrus</groupId>
     <artifactId>tyrus-container-grizzly-server</artifactId>
     <version>1.5</version>
</dependency>
```
Let's use the very same example like for Java API for WebSocket and deploy the EchoEndpointAnnotated on the standalone Tyrus server on the hostname "localhost", port 8025 and path "/websocket", so the endpoint will be available at address "ws://localhost:8025/websockets/echo".

```
public void runServer() {
    Server server = new Server("localhost", 8025, "/websocket", EchoEndpoint.class
```

```
 try {
        server.start();
        BufferedReader reader = new BufferedReader(new InputStreamReader(System.in
         System.out.print("Please press a key to stop the server.");
         reader.readLine();
     } catch (Exception e) {
         e.printStackTrace();
     } finally {
         server.stop();
     }
}
```
# <span id="page-11-0"></span>**Chapter 2. Tyrus Modules and Dependencies**

Tyrus is built, assembled and installed using Maven. Tyrus is deployed to maven.org maven repository at the following location:[http://search.maven.org/.](http://search.maven.org/) Jars, jar sources, jar javadoc and samples are all available on the java.net maven repository.

All Tyrus components are built using Java SE 7 compiler. It means, you will also need at least Java SE 7 to be able to compile and run your application. Developers using maven are likely to find it easier to include and manage dependencies of their applications than developers using ant or other build technologies. The following table provides an overview of all Tyrus modules and their dependencies with links to the respective binaries.

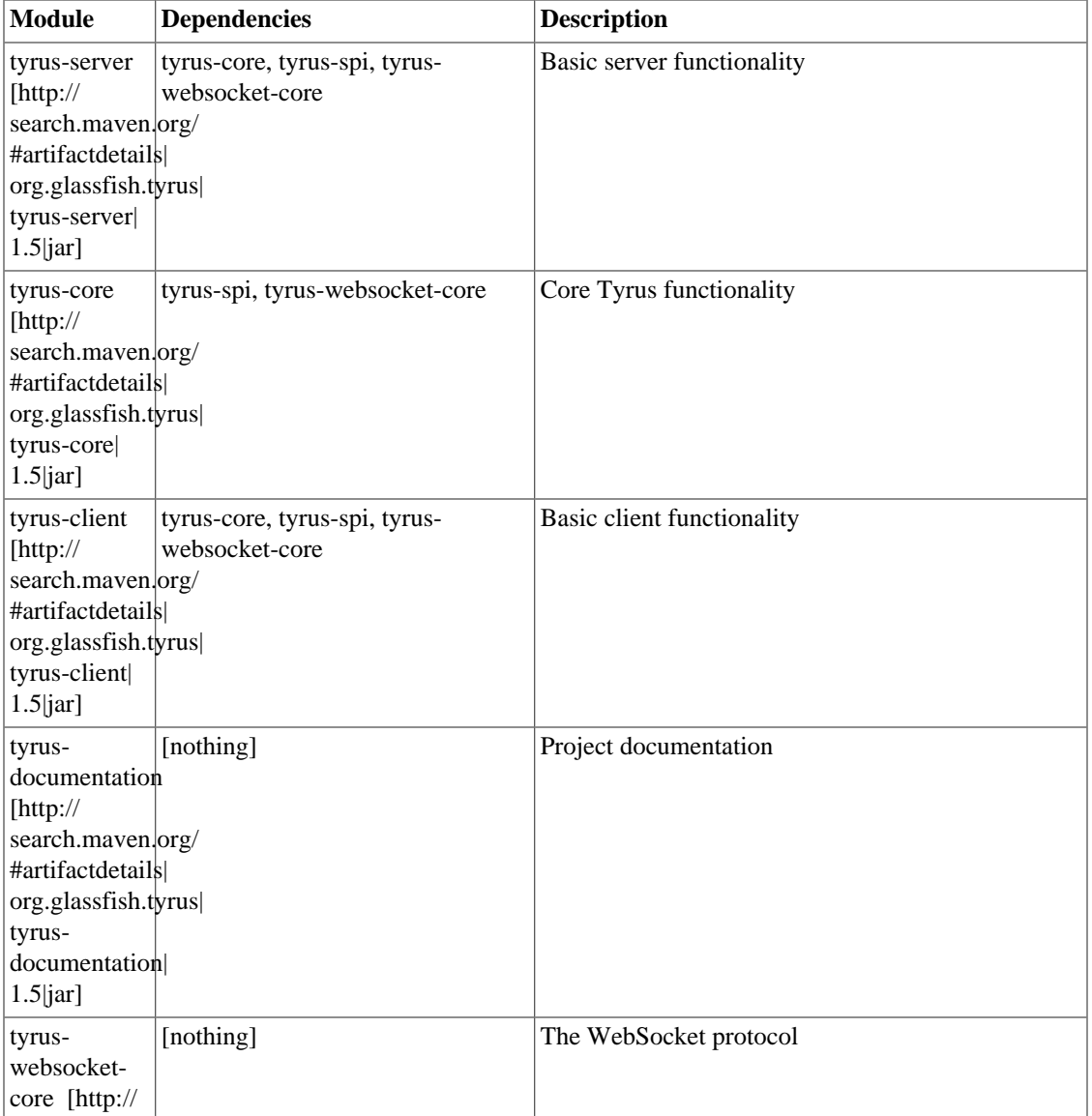

#### <span id="page-11-1"></span>**Table 2.1. Tyrus core modules**

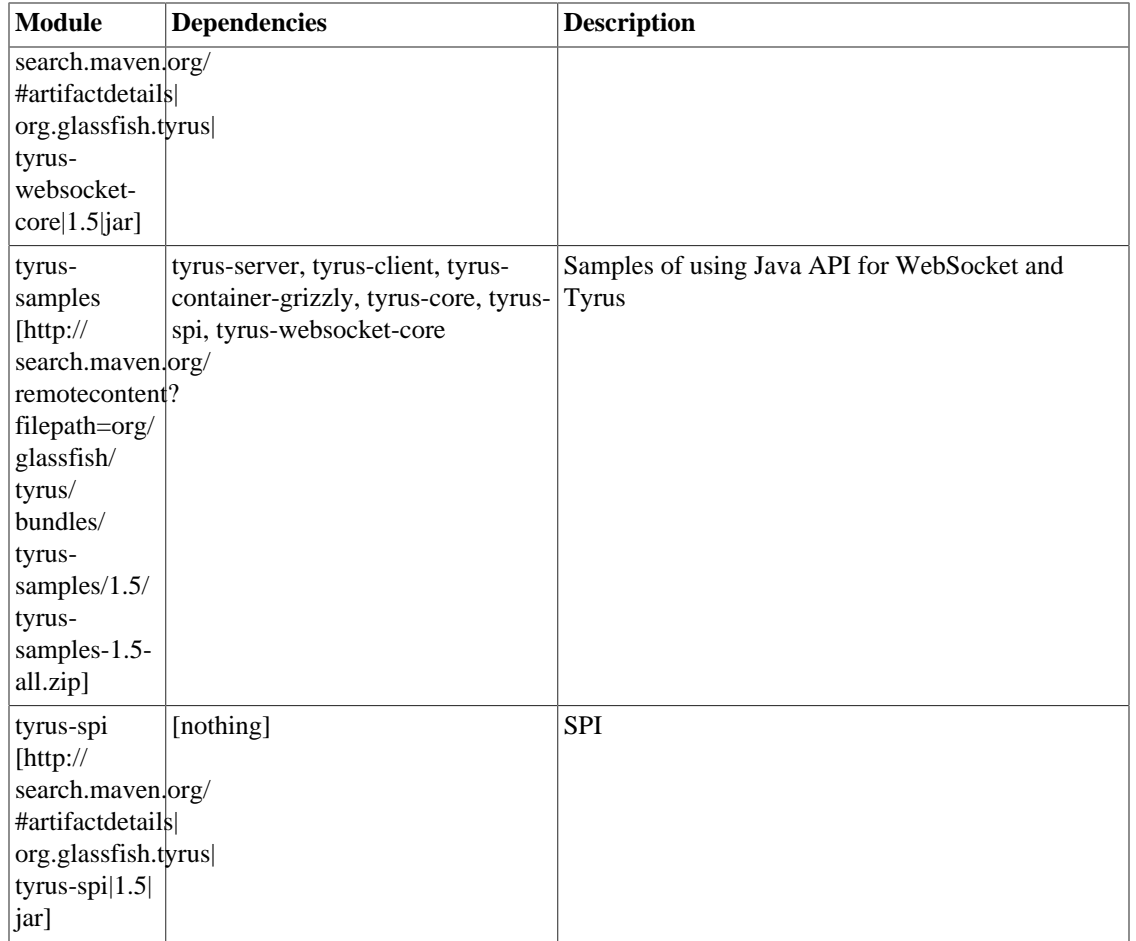

#### <span id="page-12-0"></span>**Table 2.2. Tyrus containers**

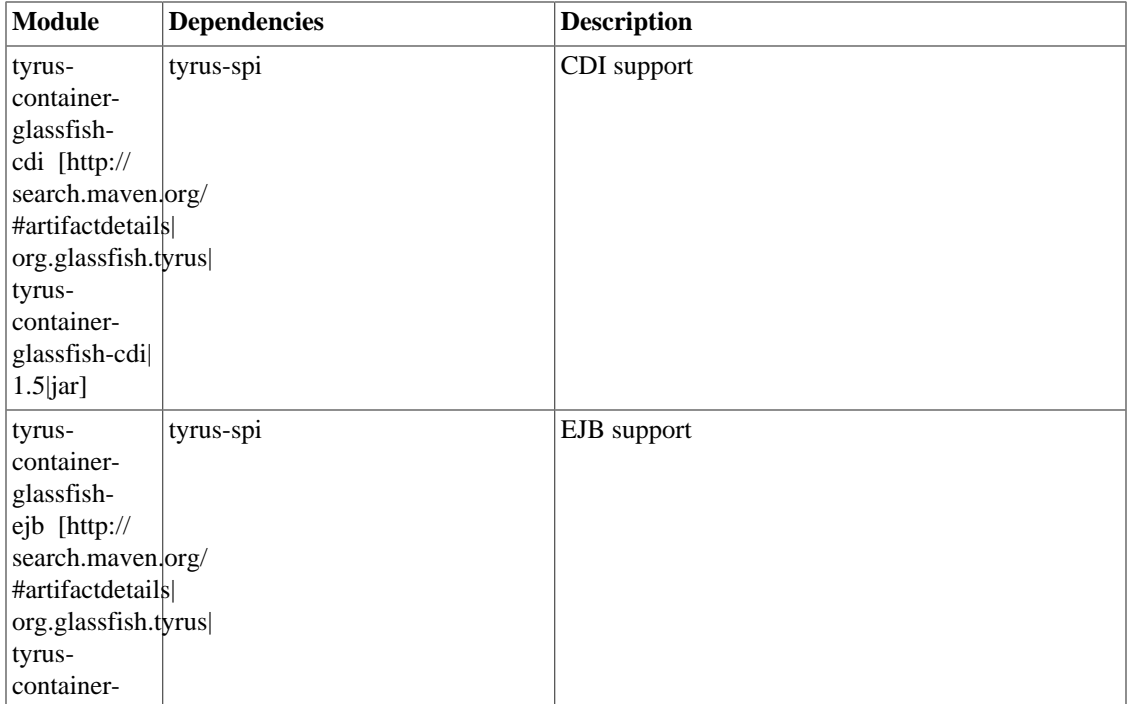

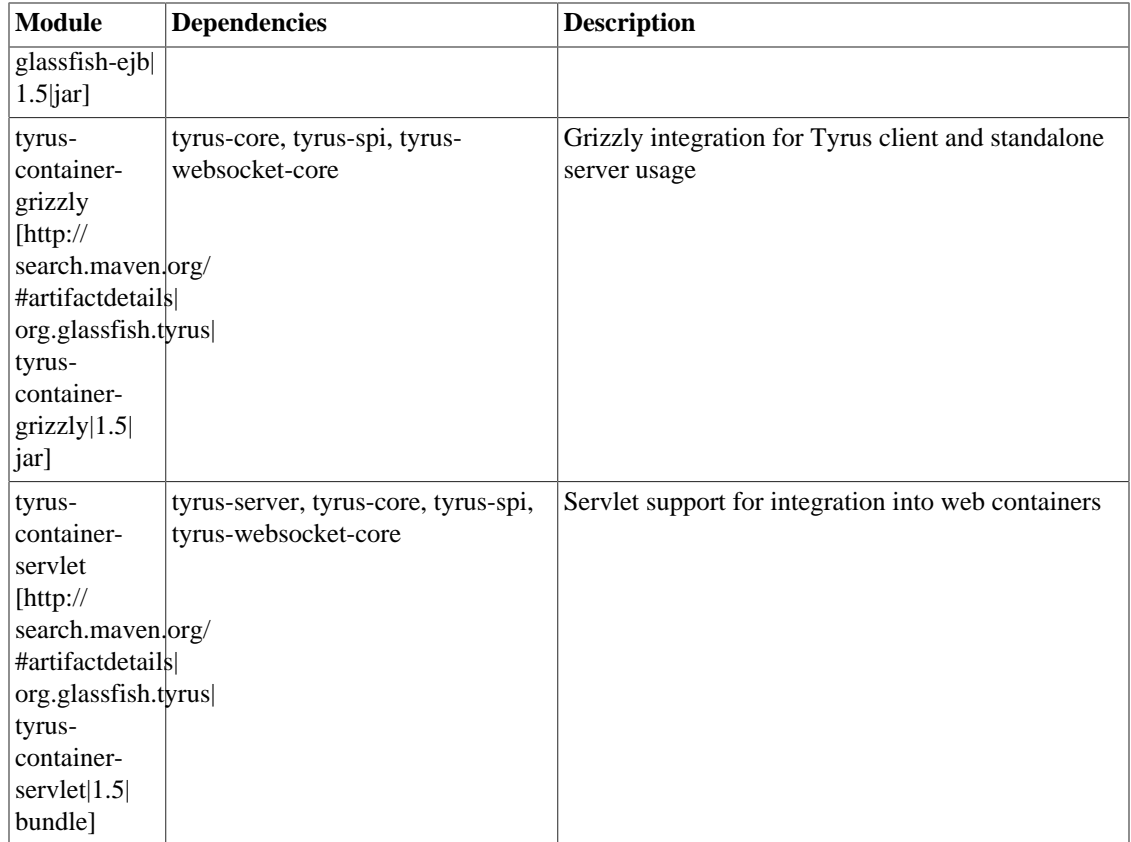

# <span id="page-14-0"></span>**Chapter 3. Deploying WebSocket Endpoints**

Deploying WebSocket endpoints can be done in two ways. Either deploying via putting the endpoint in the WAR file, or using the ServerContainer methods to deploy the programmatic endpoint in the deployment phase.

# <span id="page-14-1"></span>**3.1. Deploying Endpoints as a WAR file**

The classes that are scanned for in WAR are the following ones:

- Classes that implement the javax.websocket.ServerApplicationConfig.
- Classes annotated with javax.websocket.server.ServerEndpoint.
- Classes that extend javax.websocket.Endpoint.

### <span id="page-14-2"></span>**3.1.1. Deployment Algorithm**

- 1. If one or more classes implementing ServerApplicationConfiguration are present in the WAR file, Tyrus deploys endpoints provided by all of these classes. Tyrus doesn't deploy any other classes present in the WAR (annotated by javax.websocket.server.ServerEndpoint or extending javax.websocket.Endpoint).
- 2. If no class implementing ServerApplicationConfiguration is present, Tyrus deploys all classes annotated with @ServerEndpoint or extending Endpoint present in the WAR.

Let's have the following classes in the WAR:

```
{\bf Example \texttt{i:3.t.1} }aDeployment\mathtt{c}ationWARis Containing meseveral creasses liextendingnfig {
javax.websocket.ServerPngerverApplicationconfigius(Set<Class<? extends En
            3 Set<Class<? extends Endpoint>> s = new HashSet<Class<? extends Endpoint>>;
  4 s.add(ProgrammaticEndpointOne.class);
  5 return s;
  6 }
  7 
  8 public Set<Class> getAnnotatedEndpointClasses(Set<Class<?>> scanned);
  9 Set<Class<?>> s = new HashSet<Class<?>>;
10 s.add(AnnotatedEndpointOne.class);
 11 return s;
 12 }
 13 }
 14 
 15 public class MyApplicationConfigTwo implements ServerApplicationConfig {
 16 public Set<ServerEndpointConfig> getEndpointConfigs(Set<Class<? extends Endpoint>> endpointClasses);
 17 Set<Class<? extends Endpoint>> s = new HashSet<Class<? extends Endpoint>>;
 18 s.add(ProgrammaticEndpointTwo.class);
 19 return s;
 20 }
 21 
 22 public Set<Class> getAnnotatedEndpointClasses(Set<Class<?>> scanned);
 23 Set<Class<?>> s = new HashSet<Class<?>>;
 24 s.add(AnnotatedEndpointTwo.class);
 25 return s;
 26 }
 27 }
 28 
 29 @ServerEndpoint(value = "/annotatedone")
 30 public class AnnotatedEndpointOne {
 31 ...
 32 }
 33 
 34 @ServerEndpoint(value = "/annotatedtwo")
 35 public class AnnotatedEndpointTwo {
 36 ...
 37 }
 38 
 39 @ServerEndpoint(value = "/annotatedthree")
 40 public class AnnotatedEndpointThree {
 41 ...
 42 }
 43 
 44 public class ProgrammaticEndpointOne extends Endpoint {
 45 ...
 46 }
 47 
 48 public class ProgrammaticEndpointTwo extends Endpoint {
 49 ...
 50 }
 51 
 52 public class ProgrammaticEndpointThree extends Endpoint {
53
 54 }
```
According to the deployment algorithm classes AnnotatedEndpointOne, AnnotatedEndpointTwo, ProgrammaticEndpointOne and ProgrammaticEndpointTwo will be deployed. AnnotatedEndpointThree and ProgrammaticEndpointThree will not be deployed, as these are not returned by the respective methods of MyApplicationConfigOne nor MyApplicationConfigTwo.

# <span id="page-16-0"></span>**3.2. Deploying endpoints via javax.websocket.server.ServerContainer**

Endpoints may be deployed using javax.websocket.server.ServerContainer during the application initialization phase. For websocket enabled web containers, developers may obtain a reference to the ServerContainer instance by retrieving it as an attribute named javax.websocket.server.ServerContainer on the ServletContext, see the following example for annotated endpoint:

#### <span id="page-16-1"></span>**Example 3.2. Deployment of Annotated Endpoint Using ServerContainer**

```
 1 @WebListener
  2 @ServerEndpoint("/annotated")
 3 public class MyServletContextListenerAnnotated implements ServletContextListen
  4 
 5 @Override
  6 public void contextInitialized(ServletContextEvent servletContextEvent) {
 7 final ServerContainer serverContainer = (ServerContainer) servletConte
 8 .getAttribute("javax.websocket.server.server.server.server.server.server.server.server.server.server.se
 9 
 10 try {
 11 serverContainer.addEndpoint(MyServletContextListenerAnnotated.class);
 12 } catch (DeploymentException e) {
 13 e.printStackTrace();
 14 }
 15 }
 16 
 17 @OnMessage
 18 public String onMessage(String message) {
19 return message;
 20 }
 21 
 22 @Override
 23 public void contextDestroyed(ServletContextEvent servletContextEvent) {
 24 }
 25 }
```
# <span id="page-17-0"></span>**Chapter 4. WebSocket API Endpoints, Sessions and MessageHandlers**

This chapter presents an overview of the core WebSocket API concepts - endpoints, configurations and message handlers.

The JAVA API for WebSocket specification draft can be found online [here](http://jcp.org/aboutJava/communityprocess/pfd/jsr356/index.html) [\[http://jcp.org/aboutJava/](http://jcp.org/aboutJava/communityprocess/pfd/jsr356/index.html) [communityprocess/pfd/jsr356/index.html](http://jcp.org/aboutJava/communityprocess/pfd/jsr356/index.html)].

# <span id="page-17-1"></span>**4.1. Endpoint Classes**

*Server endpoint classes* are POJOs (Plain Old Java Objects) that are annotated with javax.websocket.server.ServerEndpoint. Similarly, *client endpoint classes* are POJOs annotated with javax.websocket.ClientEndpoint. This section shows how to use Tyrus to annotate Java objects to create WebSocket web services.

The following code example is a simple example of a WebSocket endpoint using annotations. The example code shown here is from echo sample which ships with Tyrus.

#### <span id="page-17-3"></span>**Example 4.1. Echo sample server endpoint.**

```
 1 @ServerEndpoint("/echo")
 2 public class EchoEndpoint {
 3 
 4 @OnOpen
 5 public void onOpen(Session session) throws IOException {
 6 session.getBasicRemote().sendText("onOpen");
 7 }
 8 
 9 @OnMessage
 10 public String echo(String message) {
11 return message + " (from your server)";
 12 }
 13 
 14 @OnError
 15 public void onError(Throwable t) {
16 t.printStackTrace();
 17 }
 18 
 19 @OnClose
 20 public void onClose(Session session) {
 21 
 22 }
 23 }
```
Let's explain the JAVA API for WebSocket annotations.

### <span id="page-17-2"></span>**4.1.1. javax.websocket.server.ServerEndpoint**

javax.websocket.server.ServerEndpoint has got one mandatory field - *value* and four optional fields. See the example below.

<span id="page-18-0"></span>**Example 4.2. javax.websocket.server.ServerEndpoint with all fields specified**

```
 1 @ServerEndpoint(
 2 value = "/sample",
 3 decoders = ChatDecoder.class,
 4 encoders = DisconnectResponseEncoder.class,
 5 subprotocols = {"subprtotocol1", "subprotocol2"},
 6 configurator = Configurator.class
 7 )
 8 public class SampleEndpoint {
 9 
 10 @OnMessage
 11 public SampleResponse receiveMessage(SampleType message, Session session) {
12 return new SampleResponse(message);
 13 }
 14 }
```
#### **4.1.1.1. value**

Denotes a relative URI path at which the server endpoint will be deployed. In the example ["javax.websocket.server.ServerEndpoint with all fields specified"](#page-18-0), the Java class will be hosted at the URI path /sample. The field *value* must begin with a '/' and may or may not end in a '/', it makes no difference. Thus request URLs that end or do not end in a '/' will both be matched. WebSocket API for JAVA supports level 1 URI templates.

*URI path templates* are URIs with variables embedded within the URI syntax. These variables are substituted at runtime in order for a resource to respond to a request based on the substituted URI. Variables are denoted by curly braces. For example, look at the following @ServerEndpoint annotation:

```
@ServerEndpoint("/users/{username}")
```
In this type of example, a user will be prompted to enter their name, and then a Tyrus web service configured to respond to requests to this URI path template will respond. For example, if the user entered their username as "Galileo", the web service will respond to the following URL: http:// example.com/users/Galileo

To obtain the value of the username variable the javax.websocket.server.PathParam may be used on method parameter of methods annotated with one of @OnOpen, @OnMessage, @OnError, @OnClose.

#### <span id="page-18-1"></span>**Example 4.3. Specifying URI path parameter**

```
 1 @ServerEndpoint("/users/{username}")
  2 public class UserEndpoint {
  3 
  4 @OnMessage
 5 public String getUser(String message, @PathParam("username") String userNa
 6 ...
 7 }
  8 }
```
#### **4.1.1.2. decoders**

Contains list of classes that will be used to decode incoming messages for the endpoint. By decoding we mean transforming from text / binary websocket message to some user defined type. Each decoder needs to implement the Decoder interface.

SampleDecoder in the following example decodes String message and produces SampleType message - see decode method on line 4.

#### <span id="page-19-0"></span>**Example 4.4. SampleDecoder**

```
 1 public class SampleDecoder implements Decoder.Text<SampleType> {
  2 
 3 @Override
  4 public SampleType decode(String s) {
 5 return new SampleType(s);
  6 }
 7 
 8 @Override
 9 public boolean willDecode(String s) {
 10 return s.startsWith(SampleType.PREFIX);
 11 }
 12 
 13 @Override
 14 public void init(EndpointConfig config) {
 15 // do nothing.
 16 }
 17 
 18 @Override
 19 public void destroy() {
 20 // do nothing.
 21 }
 22 }
```
#### **4.1.1.3. encoders**

Contains list of classes that will be used to encode outgoing messages. By encoding we mean transforming message from user defined type to text or binary type. Each encoder needs to implement the Encoder interface.

SampleEncoder in the following example decodes String message and produces SampleType message - see decode method on line 4.

#### <span id="page-20-0"></span>**Example 4.5. SampleEncoder**

```
 1 public class SampleEncoder implements Encoder.Text<SampleType> {
  2 
  3 @Override
  4 public String encode(SampleType message) {
  5 return data.toString();
  6 }
  7 
  8 @Override
 9 public void init(EndpointConfig config) {
 10 // do nothing.
 11 }
 12 
 13 @Override
 14 public void destroy() {
 15 // do nothing.
 16 }
 17 }
```
#### **4.1.1.4. subprotocols**

List of names (Strings) of supported sub-protocols. The first protocol in this list that matches with subprotocols provided by the client side is used.

#### **4.1.1.5. configurator**

Users may provide their own implementation of ServerEndpointConfiguration.Configurator. It allows them to control some algorithms used by Tyrus in the connection initialization phase:

- public String getNegotiatedSubprotocol(List<String> supported, List<String> requested) allows the user to provide their own algorithm for selection of used subprotocol.
- public List<Extension> getNegotiatedExtensions(List<Extension> installed, List<Extension> requested) allows the user to provide their own algorithm for selection of used Extensions.
- public boolean checkOrigin(String originHeaderValue). allows the user to specify the origin checking algorithm.
- public void modifyHandshake(ServerEndpointConfig sec, HandshakeRequest request, HandshakeResponse response) . allows the user to modify the handshake response that will be sent back to the client.
- public <T> T getEndpointInstance(Class<T> endpointClass) throws InstantiationException . allows the user to provide the way how the instance of an Endpoint is created

```
 1 public class ConfiguratorTest extends ServerEndpointConfig.Configurator{
 2 
3 public String getNegotiatedSubprotocol(List<String> supported, List<String
 4 // Plug your own algorithm here
 5 }
```

```
 6 
 7 public List<Extension> qetNeqotiatedExtensions(List<Extension> installed,
  8 // Plug your own algorithm here
  9 }
 10 
 11 public boolean checkOrigin(String originHeaderValue) {
 12 // Plug your own algorithm here
 13 }
 14 
15 public void modifyHandshake(ServerEndpointConfig sec, HandshakeRequest req
 16 // Plug your own algorithm here
 17 }
 18 
19 public <T> T getEndpointInstance(Class<T> endpointClass) throws Instantiat
 20 // Plug your own algorithm here
 21 }
 22 }
```
### <span id="page-21-0"></span>**4.1.2. javax.websocket.ClientEndpoint**

The @ClientEndpoint class-level annotation is used to turn a POJO into WebSocket client endpoint. In the following sample the client sends text message "Hello!" and prints out each received message.

#### <span id="page-21-1"></span>**Example 4.6. SampleClientEndpoint**

```
 1 @ClientEndpoint(
 2 decoders = SampleDecoder.class,
 3 encoders = SampleEncoder.class,
  4 subprotocols = {"subprtotocol1", "subprotocol2"},
  5 configurator = ClientConfigurator.class)
  6 public class SampleClientEndpoint {
  7 
  8 @OnOpen
 9 public void onOpen(Session p) {
 10 try {
 11 p.getBasicRemote().sendText("Hello!");
 12 } catch (IOException e) {
 13 e.printStackTrace();
14 }
 15 }
 16 
 17 @OnMessage
 18 public void onMessage(String message) {
19 System.out.println(String.format("%s %s", "Received message: ", messag
 20 }
 21 }
 22
```
#### **4.1.2.1. decoders**

Contains list of classes that will be used decode incoming messages for the endpoint. By decoding we mean transforming from text / binary websocket message to some user defined type. Each decoder needs to implement the Decoder interface.

#### **4.1.2.2. encoders**

Contains list of classes that will be used to encode outgoing messages. By encoding we mean transforming message from user defined type to text or binary type. Each encoder needs to implement the Encoder interface.

#### **4.1.2.3. subprotocols**

List of names (Strings) of supported sub-protocols.

#### **4.1.2.4. configurator**

Users may provide their own implementation of ClientEndpointConfiguration.Configurator. It allows them to control some algorithms used by Tyrus in the connection initialization phase. Method *beforeRequest* allows the user to change the request headers constructed by Tyrus. Method *afterResponse* allows the user to process the handshake response.

```
 1 public class Configurator {
 2 
 3 public void beforeRequest(Map<String, List<String>> headers) {
 4 //affect the headers before request is sent
 5 }
  6 
 7 public void afterResponse(HandshakeResponse hr) {
8 //process the handshake response
 9 }
 10 }
```
# <span id="page-22-0"></span>**4.2. Endpoint method-level annotations**

### <span id="page-22-1"></span>**4.2.1. @OnOpen**

This annotation may be used on certain methods of @ServerEndpoint or @ClientEndpoint, but only once per endpoint. It is used to decorate a method which is called once new connection is established. The connection is represented by the optional Session parameter. The other optional parameter is EndpointConfig, which represents the passed configuration object. Note that the EndpointConfig allows the user to access the user properties.

#### <span id="page-22-2"></span>**Example 4.7. @OnOpen with Session and EndpointConfig parameters.**

```
 1 @ServerEndpoint("/sample")
 2 public class EchoEndpoint {
 3 
 4 private Map<String, Object> properties;
 5 
 6 @OnOpen
7 public void onOpen(Session session, EndpointConfig config) throws IOExcept
 8 session.getBasicRemote().sendText("onOpen");
 9 properties = config.getUserProperties();
 10 }
 11 }
```
### <span id="page-23-0"></span>**4.2.2. @OnClose**

This annotation may be used on any method of @ServerEndpoint or @ClientEndpoint, but only once per endpoint. It is used to decorate a method which is called once the connection is being closed. The method may have one Session parameter, one CloseReason parameter and parameters annotated with @PathParam.

#### <span id="page-23-3"></span>**Example 4.8. @OnClose with Session and CloseReason parameters.**

```
 1 @ServerEndpoint("/sample")
  2 public class EchoEndpoint {
  3 
  4 @OnClose
 5 public void onClose(Session session, CloseReason reason) throws IOException
  6 //prepare the endpoint for closing.
 7 }
  8 }
```
### <span id="page-23-1"></span>**4.2.3. @OnError**

This annotation may be used on any method of @ServerEndpoint or @ClientEndpoint, but only once per endpoint. It is used to decorate a method which is called once Exception is being thrown by any method annotated with @OnOpen, @OnMessage and @OnClose. The method may have optional Session parameter and Throwable parameters.

#### <span id="page-23-4"></span>**Example 4.9. @OnError with Session and Throwable parameters.**

```
 1 @ServerEndpoint("/sample")
 2 public class EchoEndpoint {
 3 
 4 @OnError
 5 public void onError(Session session, Throwable t) {
 6 t.printStackTrace();
 7 }
 8 }
```
### <span id="page-23-2"></span>**4.2.4. @OnMessage**

This annotation may be used on certain methods of @ServerEndpoint or @ClientEndpoint, but only once per endpoint. It is used to decorate a method which is called once new message is received.

#### <span id="page-23-5"></span>**Example 4.10. @OnError with Session and Throwable parameters.**

```
 1 @ServerEndpoint("/sample")
 2 public class EchoEndpoint {
 3 
 4 @OnMessage
 5 public void onMessage(Session session, String message) {
 6 System.out.println("Received message: " + message);
 7 }
 8 }
```
## <span id="page-24-0"></span>**4.3. MessageHandlers**

Implementing the javax.websocket.MessageHandler interface is one of the ways how to receive messages on endpoints (both server and client). It is aimed primarily on programmatic endpoints, as the annotated ones use the method level annotation  $java.x.$  websocket. OnMessage to denote the method which receives messages.

<span id="page-24-1"></span>The MessageHandlers get registered on the Session instance:

#### **Example 4.11. MessageHandler basic example**

```
 1 public class MyEndpoint extends Endpoint {
  2 
  3 @Override
  4 public void onOpen(Session session, EndpointConfig EndpointConfig) {
  5 session.addMessageHandler(new MessageHandler.Whole<String>() {
  6 @Override
  7 public void onMessage(String message) {
  8 System.out.println("Received message: "+message);
 9 }
10 \qquad \qquad \});
 11 }
 12 }
```
There are two orthogonal criterions which classify MessageHandlers. According the WebSocket Protocol (RFC 6455) the message may be sent either complete, or in chunks. In Java API for WebSocket this fact is reflected by the interface which the handler implements. Whole messages are processed by handler which implements javax.websocket.MessageHandler.Whole interface. Partial messages are processed by handlers that implement javax.websocket.MessageHandler.Partial interface. However, if user registers just the whole message handler, it doesn't mean that the handler will process solely whole messages. If partial message is received, the parts are cached by Tyrus until the final part is received. Then the whole message is passed to the handler. Similarly, if the user registers just the partial message handler and whole message is received, it is passed directly to the handler.

The second criterion is the data type of the message. WebSocket Protocol (RFC 6455) defines four message data type - text message, According to Java API for WebSocket the text messages will be processed by MessageHandlers with the following types:

- *java.lang.String*
- *java.io.Reader*
- any developer object for which there is a corresponding *javax.websocket.Decoder.Text* or *javax.websocket.Decoder.TextStream*.

The binary messages will be processed by MessageHandlers with the following types:

- *java.nio.ByteBuffer*
- *java.io.InputStream*
- any developer object for which there is a corresponding *javax.websocket.Decoder.Binary* or *javax.websocket.Decoder.BinaryStream*.

The Java API for WebSocket limits the registration of MessageHandlers per Session to be one MessageHandler per native websocket message type. In other words, the developer can only register at most one MessageHandler for incoming text messages, one MessageHandler for incoming binary messages, and one MessageHandler for incoming pong messages. This rule holds for both whole and partial message handlers, i.e there may be one text MessageHandler - either whole, or partial, not both.

# <span id="page-26-0"></span>**Chapter 5. Configurations**

javax.websocket.server.ServerEndpointConfig and javax.websocket.ClientEndpointConfig objects are used to provide the user the ability to configure websocket endpoints. Both server and client endpoints have some part of configuration in common, namely encoders, decoders, and user properties. The user properties may developers use to store the application specific data. For the developer's convenience the builders are provided for both ServerEndpointConfig and ClientEndpointConfig.

### <span id="page-26-1"></span>**5.1. javax.websocket.server.ServerEndpointConfig**

The javax.websocket.server.ServerEndpointConfig is used when deploying the endpoint either via implementing the javax.websocket.server.ServerApplicationConfig, or via registering the programmatic endpoint at the javax.websocket.server.ServerContainer instance. It allows the user to create the configuration programmatically.

The following example is used to deploy the EchoEndpoint programmatically. In the method getEndpointClass() the user has to specify the class of the deployed endpoint. In the example Tyrus will create an instance of EchoEndpoint and deploy it. This is the way how to tie together endpoint and it's configuration. In the method getPath() the user specifies that that the endpoint instance will be deployed at the path "/echo". In the method public List<String> getSubprotocols() the user specifies that the supported subprotocols are "echo1" and "echo2". The method getExtensions() defines the extensions the endpoint supports. Similarly the example configuration does not use any configurator. Method public List<Class<? extends Encoder>> getEncoders() defines the encoders used by the endpoint. The decoders and user properties map are defined in similar fashion.

If the endpoint class which is about to be deployed is an annotated endpoint, note that the endpoint configuration will be taken from configuration object, not from the annotation on the endpoint class.

```
Example 5.1. Configuration for EchoEndpoint Deployment
```

```
 1 public class EchoEndpointConfig implements ServerEndpointConfig{
  2 
  3 private final Map<String, Object> userProperties = new HashMap<String, Object>();
  4 
  5 @Override
  6 public Class<?> getEndpointClass() {
 7 return EchoEndpoint.class;
  8 }
  9 
 10 @Override
 11 public String getPath() {
 12 return "/echo";
 13 }
 14 
 15 @Override
 16 public List<String> getSubprotocols() {
17 return Arrays.asList("echo1","echo2");
 18 }
 19 
 20 @Override
 21 public List<Extension> getExtensions() {
 22 return null;
 23 }
 24 
 25 @Override
 26 public Configurator getConfigurator() {
 27 return null;
 28 }
 29 
 30 @Override
 31 public List<Class<? extends Encoder>> getEncoders() {
 32 return Arrays.asList(SampleEncoder.class);
 33 }
 34 
 35 @Override
 36 public List<Class<? extends Decoder>> getDecoders() {
 37 return Arrays.asList(SampleDecoder.class);
 38 }
 39 
 40 @Override
 41 public Map<String, Object> getUserProperties() {
 42 return userProperties;
 43 }
 44 }
```
To make the development easy the *javax.websocket.server.ServerEndpointConfig* provides a builder to construct the configuration object:

#### <span id="page-28-1"></span>**Example 5.2. ServerEndpointConfigu built using Builder**

```
1 ServerEndpointConfig config = ServerEndpointConfig.Builder.create(EchoEndpoint
```

```
 2 decoders(Arrays.<Class<? extends Decoder>>asList(JsonDecoder.class)).
```

```
 3 encoders(Arrays.<Class< extends Encoder>>asList(JsonEncoder.class)).build();
```
# <span id="page-28-0"></span>**5.2. javax.websocket.ClientEndpointConfig**

The javax.websocket.ClientEndpointConfig is used when deploying the programmatic client endpoint via registering the programmatic endpoint at the WebSocketContainer instance. Some of the configuration methods come from the EndpointConfigclass, which is extended by both javax.websocket.server.ServerEndpointConfig and javax.websocket.ClientEndpointConfig. Then there are methods for configuring the preferred subprotocols the client endpoint wants to use and supported extensions. It is also possible to use the ClientEndpointConfig.Configurator in order to be able to affect the endpoint behaviour before and after request.

Similarly to the ServerEndpointConfig, there is a Builder provided to construct the configuration easily:

#### <span id="page-28-2"></span>**Example 5.3. ClientEndpointConfig built using Builder**

- 1 ClientEndpointConfig.Builder.create().
- 2 decoders(Arrays.<Class<? extends Decoder>>asList(JsonDecoder.class)).
- 3 encoders(Arrays.<Class<? extends Encoder>>asList(JsonEncoder.class)).
- 4 preferredSubprotocols(Arrays.asList("echo1", "echo2")).build();

# <span id="page-29-0"></span>**Chapter 6. Endpoint Lifecycle, Sessions, Sending Messages**

# <span id="page-29-1"></span>**6.1. Endpoint Lifecycle**

As mentioned before, the endpoint in Java API for WebSocket is represented either by instance of javax.websocket.Endpoint, or by class annotated with either javax.websocket.server.ServerEndpoint or javax.websocket.ClientEndpoint. Unless otherwise defined by developer provided configurator (defined in instance of javax.websocket.server.ServerEndpointConfig or javax.websocket.ClientEndpointConfig, Tyrus uses one endpoint instance per VM per connected peer. Therefore one endpoint instance typically handles connections from one peer.

### <span id="page-29-2"></span>**6.2. javax.websocket.Session**

The sequence of interactions between an endpoint instance and remote peer is in Java API for WebSocket modelled by javax.websocket.Session instance. This interaction starts by mandatory open notification, continues by 0 - n websocket messages and is finished by mandatory closing notification.

The javax.websocket.Session instance is passed by Tyrus to the user in the following methods for programmatic endpoints:

- public void onOpen(Session session, EndpointConfig config)
- public void onClose(Session session, CloseReason closeReason)
- public void onError(Session session, Throwable thr)

The javax.websocket.Session instance is passed by Tyrus to the user in the methods annotated by following annotations for annotated endpoints:

- method annotated with javax.websocket.OnOpen
- method annotated with javax.websocket.OnMessage
- method annotated with javax.websocket.OnClose
- method annotated with javax.websocket.OnError

In each of the methods annotated with the preceeding annotations the user may use parameter of type javax.websocket.Session. In the following example the developer wants to send a message in the method annotated with javax.websocket.OnOpen. As we will demonstrate later, the developer needs the session instance to do so. According to Java API for WebSocket Session is one of the allowed parameters in methods annotated with javax.websocket.OnOpen. Once the annotated method gets called, Tyrus passes in the correct instance of javax.websocket. Session.

#### <span id="page-30-2"></span>**Example 6.1. Lifecycle echo sample**

```
 1 @ServerEndpoint("/echo")
  2 public class EchoEndpoint {
 3 
  4 @OnOpen
  5 public void onOpen(Session session) throws IOException {
  6 session.getBasicRemote().sendText("onOpen");
  7 }
  8 
 9 @OnMessage
 10 public String echo(String message) {
11 return message;
 12 }
 13 
 14 @OnError
 15 public void onError(Throwable t) {
16 t.printStackTrace();
 17 }
 18 }
```
## <span id="page-30-0"></span>**6.3. Sending Messages**

Generally there are two ways how to send message to the peer endpoint. First one is usable for annotated endpoints only. The user may send the message by returning the message content from the method annotated with javax.websocket.OnMessage. In the following example the message m is sent back to the remote endpoint.

<span id="page-30-3"></span>**Example 6.2. Sending message in @OnMessage**

```
 1 @OnMessage
 2 public String echo(String m) {
 3 return m; 
 4 }
```
The other option how to send a message is to obtain the javax.websocket.RemoteEndpoint instance via the javax.websocket.Session instance. See the following example:

#### <span id="page-30-4"></span>**Example 6.3. Sending message via RemoteEndpoint.Basic instance**

```
 1 @OnMessage
 2 public void echo(String message, Session session) {
 3 session.getBasicRemote().sendText(message);
 4 }
```
## <span id="page-30-1"></span>**6.4. RemoteEndpoint**

The interface javax.websocket.RemoteEndpoint,part of Java API for WebSocket, is designed to represent the other end of the communication (related to the endpoint), so the developer uses it to send the message. There are two basic interfaces the user may use - javax.websocket.RemoteEndpoint \$Basic and javax.websocket.RemoteEndpoint\$Async.

### <span id="page-31-0"></span>**6.4.1. javax.websocket.RemoteEndpoint.Basic**

is used to send synchronous messages The point of completion of the send is defined when all the supplied data has been written to the underlying connection. The methods for sending messages on the javax.websocket.RemoteEndpoint\$Basic block until this point of completion is reached, except for javax.websocket.RemoteEndpoint\$Basic#getSendStream() and javax.websocket.RemoteEndpoint\$Basic#getSendWriter() which present traditional blocking I/O streams to write messages. See the example ["Sending message via RemoteEndpoint.Basic](#page-30-4) [instance"](#page-30-4) to see how the whole text message is send. The following example demonstrates a method which sends the partial text method to the peer:

#### <span id="page-31-2"></span>**Example 6.4. Method for sending partial text message**

```
1 public void sendPartialTextMessage(String message, Boolean isLast, Session ses
 2 try {
 3 session.getBasicRemote().sendText(message, isLast);
 4 } catch (IOException e) {
 5 e.printStackTrace();
 6 }
 7 }
```
### <span id="page-31-1"></span>**6.4.2. javax.websocket.RemoteEndpoint.Async**

This representation of the peer of a web socket conversation has the ability to send messages asynchronously. The point of completion of the send is defined when all the supplied data has been written to the underlying connection. The completion handlers for the asynchronous methods are always called with a different thread from that which initiated the send.

#### <span id="page-31-3"></span>**Example 6.5. Sending mesage the async way using Future**

```
 1 public void sendWholeAsyncMessage(String message, Session session){
 2 Future<Void> future = session.getAsyncRemote().sendText(message);
 3 }
```
# <span id="page-32-0"></span>**Chapter 7. Injection Support**

As required in Java API for WebSocket, Tyrus supports full field, method and constructor injection using javax.inject.Inject into all websocket endpoint classes as well as the use of the interceptors on these classes. Except this, Tyrus also supports some of the EJB annotations. Currently javax.ejb.Stateful, javax.ejb.Singleton and javax.ejb.Stateless annotations are supported.

## <span id="page-32-1"></span>**7.1. javax.inject.Inject sample**

The following example presents how to inject a bean to the javax.websocket.server.ServerEndpoint annotated class using javax.inject.Inject. Class InjectedSimpleBean gets injected into class SimpleEndpoint on line 15.

<span id="page-32-3"></span>**Example 7.1. Injecting bean into javax.websocket.server.ServerEndpoint**

```
 1 public class InjectedSimpleBean {
  2 
  3 private static final String TEXT = " (from your server)";
  4 
  5 public String getText() {
  6 return TEXT;
  7 }
  8 }
 9 
 10 @ServerEndpoint(value = "/simple")
 11 public class SimpleEndpoint {
 12 
 13 private boolean postConstructCalled = false;
 14 
 15 @Inject
 16 InjectedSimpleBean bean;
 17 
 18 @OnMessage
 19 public String echo(String message) {
 20 return String.format("%s%s", message, bean.getText());
 21 }
 22 }
```
# <span id="page-32-2"></span>**7.2. EJB sample**

The following sample presents how to turn javax.websocket.server.ServerEndpoint annotated class into javax.ejb.Singleton and use interceptor on it.

#### <span id="page-33-0"></span>**Example 7.2. Echo sample server endpoint.**

```
 1 @ServerEndpoint(value = "/singleton")
  2 @Singleton
  3 @Interceptors(LoggingInterceptor.class)
  4 public class SingletonEndpoint {
  5 
  6 int counter = 0;
  7 public static boolean interceptorCalled = false;
  8 
 9 @OnMessage
 10 public String echo(String message) {
11 return interceptorCalled ? String.format("%s%s", message, counter++) :
 12 }
 13 }
 14 
 15 public class LoggingInterceptor {
 16 
 17 @AroundInvoke
 18 public Object manageTransaction(InvocationContext ctx) throws Exception {
 19 SingletonEndpoint.interceptorCalled = true;
 20 Logger.getLogger(getClass().getName()).info("LOGGING.");
21 return ctx.proceed();
 22 }
 23 }
 24
```
# <span id="page-34-0"></span>**Chapter 8. Tyrus proprietary configuration**

Following settings do have influence on Tyrus behaviour and are *NOT* part of WebSocket specification. If you are using following configurable options, your application might not be easily transferable to other WebSocket API implementation.

# <span id="page-34-1"></span>**8.1. Client-side SSL configuration**

When accessing "wss" URLs, Tyrus client will pick up whatever keystore and truststore is actually set for current JVM instance, but that might not be always convenient. WebSocket API does not have this feature (yet, see [WEBSOCKET\\_SPEC-210](https://java.net/jira/browse/WEBSOCKET_SPEC-210) [[https://java.net/jira/browse/WEBSOCKET\\_SPEC-210\]](https://java.net/jira/browse/WEBSOCKET_SPEC-210)), so Tyrus exposed [SSLEngineConfigurator](https://grizzly.java.net/docs/2.3/apidocs/org/glassfish/grizzly/ssl/SSLEngineConfigurator.html) [[https://grizzly.java.net/docs/2.3/apidocs/org/glassfish/grizzly/](https://grizzly.java.net/docs/2.3/apidocs/org/glassfish/grizzly/ssl/SSLEngineConfigurator.html) [ssl/SSLEngineConfigurator.html](https://grizzly.java.net/docs/2.3/apidocs/org/glassfish/grizzly/ssl/SSLEngineConfigurator.html)] class from Grizzly which can be used for specifying all SSL parameters to be used with current client instance. Additionally, WebSocket API does not have anything like a client, only WebSocketContainer and it does not have any properties, so you need to use Tyrus specific class - [ClientManager](https://tyrus.java.net/apidocs/1.5/org/glassfish/tyrus/client/ClientManager.html) [<https://tyrus.java.net/apidocs/1.5/org/glassfish/tyrus/client/ClientManager.html>].

```
 1 final ClientManager client = ClientManager.createClient();
  2 
  3 System.getProperties().put("javax.net.debug", "all");
  4 System.getProperties().put(SSLContextConfigurator.KEY_STORE_FILE, "...");
  5 System.getProperties().put(SSLContextConfigurator.TRUST_STORE_FILE, "...");
  6 System.getProperties().put(SSLContextConfigurator.KEY_STORE_PASSWORD, "...");
  7 System.getProperties().put(SSLContextConfigurator.TRUST_STORE_PASSWORD, "...");
  8 final SSLContextConfigurator defaultConfig = new SSLContextConfigurator();
 9 
 10 defaultConfig.retrieve(System.getProperties());
 11 // or setup SSLContextConfigurator using its API.
 12 
 13 SSLEngineConfigurator sslEngineConfigurator =
 14 new SSLEngineConfigurator(defaultConfig, true, false, false);
 15 client.getProperties().put(GrizzlyEngine.SSL_ENGINE_CONFIGURATOR,
 16 sslEngineConfigurator);
 17 client.connectToServer(... , ClientEndpointConfig.Builder.create().build(),
 18 new URI("wss://localhost:8181/sample-echo/echo"));
 19 }
```
### <span id="page-34-2"></span>**8.2. Asynchronous connectToServer methods**

WebSocketContainer.connectToServer(...) methods are by definition blocking - declared exceptions needs to be thrown after connection attempt is made and it returns Session instance, which needs to be ready for sending messages and invoking other methods, which require already estabilished connection.

Existing connectToServer methods are fine for lots of uses, but it might cause issue when you are designing application with highly responsible user interface. Tyrus introduces asynchronous variants to each connectToServer method (prefixed with "async"), which returns Future<Session>. These methods do only simple check for provided URL and the rest is executed in separate thread. All exceptions thrown during this phase are reported as cause of ExecutionException thrown when calling Future<Session>.get(). Asynchronous connect methods are declared on Tyrus implementation of WebSocketContainer called ClientManager.

```
 1 ClientManager client = ClientManager.createClient();
2 final Future<Session> future = client.asyncConnectToServer(ClientEndpoint.cl
 3 try {
 4 future.get();
 5 } catch (...) {
 6 }
```
ClientManager contains async alternative to each connectToServer method.

### <span id="page-35-0"></span>**8.3. Optimized broadcast**

One of the typical usecases we've seen so far for WebSocket server-side endpoints is broadcasting messages to all connected clients, something like:

```
 1 @OnMessage
 2 public void onMessage(Session session, String message) throws IOException {
 3 for (Session s : session.getOpenSessions()) {
 4 s.getBasicRemote().sendText(message);
 5 }
 6 }
```
Executing this code might cause serious load increase on your application server. Tyrus provides optimized broadcast implementation, which takes advantage of the fact, that we are sending exactly same message to all clients, so dataframe can be created and serialized only once. Furthermore, Tyrus can iterate over set of opened connections faster than Session.getOpenSession().

```
 1 @OnMessage
 2 public void onMessage(Session session, String message) {
 3 ((TyrusSession) session).broadcast(message);
 4 }
```
Unfortunately, WebSocket API forbids anything else than Session in @OnMessage annotated method parameter, so you cannot use TyrusSession there directly and you might need to perform instanceof check.

## <span id="page-35-1"></span>**8.4. Incoming buffer size**

Sevlet container buffers incoming WebSocket frames and there must be a size limit to precede OutOfMemory Exception and potentially DDoS attacks.

Configuration property is named "org.glassfish.tyrus.servlet.incoming-buffersize" and you can set it in web.xml (this particular snipped sets the buffer size to 17000000 bytes (~16M payload):

```
1 <web-app version="2.5" xmlns="http://java.sun.com/xml/ns/javaee" xmlns:xsi="ht
2 xsi:schemaLocation="http://java.sun.com/xml/ns/javaee http://java.sun.com/xm
 3 
 4 <context-param>
 5 <param-name>org.glassfish.tyrus.servlet.incoming-buffer-size</param-name>
 6 <param-value>17000000</param-value>
 7 </context-param>
```
#### 8 </web-app>

Default value is 4194315, which correspond to 4M plus few bytes to frame headers, so you should be able to receive up to 4M long message without the need to care about this property.

Same issue is present on client side. There you can set this property via ClientManager:

```
 1 ClientManager client = ClientManager.createClient();
2 client.getProperties().put("org.glassfish.tyrus.incomingBufferSize", 6000000);
 3 client.connectToServer( ... )
```
### <span id="page-36-0"></span>**8.5. Shared client container**

By default, WebSocket client implementation in Tyrus re-creates client runtime whenever WebSocketContainer#connectToServer is invoked. This approach gives us some perks like out-of-thebox isolation and relatively low thread count (currently we have 1 selector thread and 2 worker threads). Also it gives you the ability to stop the client runtime – one Session instance is tied to exactly one client runtime, so we can stop it when Session is closed. This seems as a good solution for most of WebSocket client use cases – you usually use java client from application which uses it for communicating with server side and you typically don't need more than 10 instances (my personal estimate is that more than 90% applications won't use more than 1 connection). There are several reasons for  $it - of it$  it is just a client, it needs to preserve server resources – one WebSocket connection means one TCP connection and we don't really want clients to consume more than needed. Previous statement may be invalidated by WebSocket multiplexing extension, but for now, it is still valid.

On the other hand, WebSocket client implementations in some other containers took another (also correct) approach – they share client runtime for creating all client connections. That means they might not have this strict one session one runtime policy, they cannot really give user way how he to control system resources, but surely it has another advantage – it can handle much more opened connections. Thread pools are share among client sessions which may or may not have some unforeseen consequences, but if its implemented correctly, it should outperform Tyrus solution mentioned in previous paragraph in some use cases, like the one mentioned in [TYRUS-275](https://java.net/jira/browse/TYRUS-275) [[https://java.net/jira/browse/TYRUS-275\]](https://java.net/jira/browse/TYRUS-275) - performance tests. Reporter created simple program which used WebSocket API to create clients and connect to remote endpoint and he measured how many clients can he create (or in other words: how many parallel client connections can be created; I guess that original test case is to measure possible number of concurrent clients on server side, but that does not really matter for this post). Tyrus implementation loose compared to some other and it was exactly because it did not have shared client runtime capability.

How can you use this feature?

```
 1 ClientManager client = ClientManager.createClient();
 2 
 3 client.getProperties().put(GrizzlyClientContainer.SHARED_CONTAINER, true);
```
You might also want to specify container idle timeout:

```
1 client.getProperties().put(GrizzlyClientContainer.SHARED_CONTAINER_IDLE_TIMEOU
```
Last but not least, you might want to specify thread pool sizes used by shared container (please use this feature only when you do know what are you doing. Grizzly by default does not limit max number of used threads, so if you do that, please make sure thread pool size fits your purpose):

```
1 client.getProperties().put(GrizzlyClientSocket.SELECTOR_THREAD_POOL_CONFIG, Th
2 client.getProperties().put(GrizzlyClientSocket.WORKER_THREAD_POOL_CONFIG, Thre
```
## <span id="page-37-0"></span>**8.6. WebSocket Extensions**

Please note that Extensions support is considered to be experimental and any API can be changed anytime. Also, you should ask yourself at least twice whether you don't want to achieve your goal by other means - WebSocket Extension is very powerful and can easily break your application when not used with care or enough expertise.

WebSocket frame used in ExtendedExtension:

```
 1 public class Frame {
 2 
 3 public boolean isFin() { .. }
 4 public boolean isRsv1() { .. }
 5 public boolean isRsv2() { .. }
 6 public boolean isRsv3() { .. }
 7 public boolean isMask() { .. }
 8 public byte getOpcode() { .. }
 9 public long getPayloadLength() { .. }
10 public int getMaskingKey() { .. }
 11 public byte[] getPayloadData() { .. }
12 public boolean isControlFrame() { .. }
 13 
 14 public static Builder builder() { .. }
 15 public static Builder builder(Frame frame) { .. }
 16 
 17 public final static class Builder {
 18 
 19 public Builder() { .. }
 20 public Builder(Frame frame) { .. }
 21 public Frame build() { .. }
 22 public Builder fin(boolean fin) { .. }
 23 public Builder rsv1(boolean rsv1) { .. }
 24 public Builder rsv2(boolean rsv2) { .. }
 25 public Builder rsv3(boolean rsv3) { .. }
 26 public Builder mask(boolean mask) { .. }
 27 public Builder opcode(byte opcode) { .. }
 28 public Builder payloadLength(long payloadLength) { .. }
 29 public Builder maskingKey(int maskingKey) { .. }
 30 public Builder payloadData(byte[] payloadData) { .. }
 31 }
```
Frame is immutable, so if you want to create new one, you need to create new builder, modify what you want and build it:

1 Frame newFrame = Frame.builder(originalFrame).rsv1(true).build();

Note that there is only one convenience method: isControlFrame. Other information about frame type etc needs to be evaluated directly from opcode, simply because there might not be enough information to get the correct outcome or the information itself would not be very useful. For example: opcode  $0\times00$  means continuation frame, but you don't have any chance to get the information about actual type (text or binary) without intercepting data from previous frames. Consider Frame class as raw representation as possible. isControlFrame() can be also gathered from opcode, but it is at least always deterministic and it will be used by most of extension implementations. It is not usual to modify control frames as it might end with half closed connections or unanswered ping messages.

ExtendedExtension representation needs to be able to handle extension parameter negotiation and actual processing of incoming and outgoing frames. It also should be compatible with existing javax.websocket.Extension class, since we want to re-use existing registration API and be able to return new extension instance included in response from List<Extension> Session.getNegotiatedExtensions() call. Consider following:

```
 1 public interface ExtendedExtension extends Extension {
  2 
  3 Frame processIncoming(ExtensionContext context, Frame frame);
  4 Frame processOutgoing(ExtensionContext context, Frame frame);
  5 
 6 List onExtensionNegotiation(ExtensionContext context, List requestedParameters)
  7 void onHandshakeResponse(ExtensionContext context, List responseParameters);
  8 
 9 void destroy(ExtensionContext context);
 10 
 11 interface ExtensionContext {
 12 
 13 Map<String, Object> getProperties();
 14 }
 15 }
```
ExtendedExtension is capable of processing frames and influence parameter values during the handshake. Extension is used on both client and server side and since the negotiation is only place where this fact applies, we needed to somehow differentiate these sides. On server side, only onExtensionNegotiation(..) method is invoked and on client side onHandshakeResponse(..). Server side method is a must, client side could be somehow solved by implementing ClientEndpointConfig.Configurator#afterResponse(..) or calling Session.getNegotiatedExtenions(), but it won't be as easy to get this information back to extension instance and even if it was, it won't be very elegant. Also, you might suggest replacing processIncoming and processOutgoing methods by just oneprocess(Frame) method. That is also possible, but then you might have to assume current direction from frame instance or somehow from ExtensionContext, which is generally not a bad idea, but it resulted it slightly less readable code.

ExtensionContext and related lifecycle method is there because original javax.websocket.Extension is singleton and ExtendedExtension must obey this fact. But it does not meet some requirements we stated previously, like per connection parameter negotiation and of course processing itself will most likely have some connection state. Lifecycle of ExtensionContext is defined as follows: ExtensionContext instance is created right before onExtensionNegotiation (server side) or onHandshakeResponse (client side) and destroyed after destroy method invocation. Obviously, processIncoming or processOutgoing cannot be called before ExtensionContext is created or after is destroyed. You can think of handshake related methods as @OnOpenand destroy as @OnClose.

For those more familiar with WebSocket protocol: process\*(ExtensionContext, Frame) is always invoked with unmasked frame, you don't need to care about it. On the other side, payload is as it was received from the wire, before any validation (UTF-8 check for text messages). This fact is particularly important when you are modifying text message content, you need to make sure it is properly encoded in relation to other messages, because encoding/decoding process is stateful – remainder after UTF-8 coding is used as input to coding process for next message. If you want just test this feature and save yourself some headaches, don't modify text message content or try binary messages instead.

### <span id="page-38-0"></span>**8.6.1. ExtendedExtension sample**

Let's say we want to create extension which will encrypt and decrypt first byte of every binary message. Assume we have a key (one byte) and our symmetrical cipher will be XOR. (Just for simplicity (a XOR key  $XOR \text{key} = a$ , so encrypt() and decrypt() functions are the same).

```
 1 public class CryptoExtension implements ExtendedExtension {
  2 
 3 @Override
  4 public Frame processIncoming(ExtensionContext context, Frame frame) {
  5 return lameCrypt(context, frame);
  6 }
  7 
 8 @Override
 9 public Frame processOutgoing(ExtensionContext context, Frame frame) {
10 return lameCrypt(context, frame);
 11 }
 12 
 13 private Frame lameCrypt(ExtensionContext context, Frame frame) {
 14 if(!frame.isControlFrame() && (frame.getOpcode() == 0x02)) {
 15 final byte[] payloadData = frame.getPayloadData();
 16 payloadData[0] ^= (Byte)(context.getProperties().get("key"));
 17 
 18 return Frame.builder(frame).payloadData(payloadData).build();
 19 } else {
20 return frame;
 21 }
 22 }
 23 
 24 @Override
 25 public List onExtensionNegotiation(ExtensionContext context,
 26 List requestedParameters) {
 27 init(context);
 28 // no params.
 29 return null;
 30 }
 31 
 32 @Override
 33 public void onHandshakeResponse(ExtensionContext context,
 34 List responseParameters) {
 35 init(context);
 36 }
 37 
 38 private void init(ExtensionContext context) {
 39 context.getProperties().put("key", (byte)0x55);
 40 }
 41 
 42 @Override
 43 public void destroy(ExtensionContext context) {
 44 context.getProperties().clear();
 45 }
 46 
 47 @Override
 48 public String getName() {
 49 return "lame-crypto-extension";
 50 }
 51 
 52 @Override
 53 public List getParameters() {
 54 // no params.
```

```
 55 return null;
 56 }
 57 }
```
You can see that ExtendedExtension is slightly more complicated that original Extension so the implementation has to be also not as straightforward.. on the other hand, it does something. Sample code above shows possible simplification mentioned earlier (one process method will be enough), but please take this as just sample implementation. Real world case is usually more complicated.

Now when we have our CryptoExtension implemented, we want to use it. There is nothing new compared to standard WebSocket Java API, feel free to skip this part if you are already familiar with it. Only programmatic version will be demonstrated. It is possible to do it for annotated version as well, but it is little bit more complicated on the server side and I want to keep the code as compact as possible.

Client registration

```
 1 ArrayList extensions = new ArrayList();
 2 extensions.add(new CryptoExtension());
 3 
 4 final ClientEndpointConfig clientConfiguration =
 5 ClientEndpointConfig.Builder.create()
 6 .extensions(extensions).build();
  7 
 8 WebSocketContainer client = ContainerProvider.getWebSocketContainer();
 9 final Session session = client.connectToServer(new Endpoint() {
 10 @Override
 11 public void onOpen(Session session, EndpointConfig config) {
12 // ...
 13 }
14 }, clientConfiguration, URI.create(/* ... */));
```
Server registration:

```
 1 public class CryptoExtensionApplicationConfig implements ServerApplicationConfig {
 2 
 3 @Override
 4 public Set getEndpointConfigs(Set<Class<? extends Endpoint>> endpointClasses) {
5 Set endpointConfigs = new HashSet();
 6 endpointConfigs.add(
  7 ServerEndpointConfig.Builder.create(EchoEndpoint.class, "/echo")
 8 .extensions(Arrays.asList(new CryptoExtension())).build()
 9 );
10 return endpointConfigs;
 11 }
 12 
 13 @Override
 14 public Set<Class<?>> getAnnotatedEndpointClasses(Set<Class<?>> scanned) {
 15 // all scanned endpoints will be used.
16 return scanned;
 17 }
 18 }
 19 
 20 public class EchoEndpoint extends Endpoint {
 21 @Override
 22 public void onOpen(Session session, EndpointConfig config) {
```

```
23 \begin{array}{c} 23 \\ 24 \end{array} 24 }
 25 }
```
CryptoExtensionApplicationConfig will be found by servlets scanning mechanism and automatically used for application configuration, no need to add anything (or even have) web.xml.

### <span id="page-41-0"></span>**8.6.2. Per Message Deflate Extension**

The original goal of whole extension support was to implement Permessage extension as defined in draftietf-hybi-permessage-compression-15 and we were able to achieve that goal. Well, not completely, current implementation ignores parameters. But it seems like it does not matter much, it was tested with Chrome and it works fine. Also it passes newest version of Autobahn test suite, which includes tests for this extension.

see PerMessageDeflateExtension.java (compatible with draft-ietf-hybi-permessage-compression-15, autobahn test suite) and XWebKitDeflateExtension.java (compatible with Chrome and Firefox – same as previous, just different extension name)

## <span id="page-41-1"></span>**8.7. Client reconnect**

If you need semi-persistent client connection, you can always implement some reconnect logic by yourself, but Tyrus Client offers useful feature which should be much easier to use. See short sample code:

```
 1 ClientManager client = ClientManager.createClient();
2 ClientManager.ReconnectHandler reconnectHandler = new ClientManager.ReconnectH
 3 
 4 private int counter = 0;
 5 
 6 @Override
 7 public boolean onDisconnect(CloseReason closeReason) {
 8 counter++;
 9 if (counter <= 3) {
10 System.out.println("### Reconnecting... (reconnect count: " + counter +
11 return true;
12 } else {
 13 return false;
 14 }
 15 }
 16 
 17 @Override
 18 public boolean onConnectFailure(Exception exception) {
 19 counter++;
 20 if (counter <= 3) {
21 System.out.println("### Reconnecting... (reconnect count: " + counter +
 22 
23 // Thread.sleep(...) or something other "sleep-like" expression can be p
24 // to do it here to avoid potential DDoS when you don't limit number of
 25 return true;
 26 } else {
 27 return false;
 28 }
 29 }
```
 30 }; 31 32 client.getProperties().put(ClientManager.RECONNECT\_HANDLER, reconnectHandler); 33 34 client.connectToServer(...)

As you can see, ReconnectHandler contains two methods, onDisconnect and onConnectFailure. First will be executed whenever @OnClose annotated method (or Endpoint.onClose(..)) is executed on client side this should happen when established connection is lost for any reason. You can find the reason in methods parameter. Other one, called onConnectFailure is invoked when client fails to connect to remote endpoint, for example due to temporary network issue or current high server load.